信用卡不仅可以刷卡消费,还可以在网上消费,所以也就出现了信用卡网上支付 功能,那么**工行信用卡网上支付功能怎样?如何开通**?

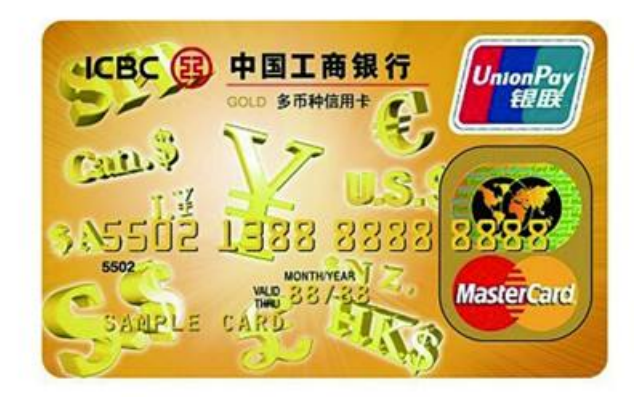

**工行信用卡网上支付功能怎样?**

 工行信用卡网上支付功能使网上购物也可以享受先消费后划款的便利快捷,在网 络消费日益火爆的今天,尤其受到广大朋友们的青睐。

**如何开通工行信用卡网上支付功能**

第一步:进入工行信用卡首页,点击"个人网上银行"登录入口;

第二步:点击"注册个人网上银行";

 第三步:仔细阅读工行电子银行个人服务协议,若同意协议请点击"接受此协议  $^{\prime\prime}$  ;

第四步:输入要注册的信用卡卡号,点击"提交";

第五步:填写卡号、密码、证件等个人信息,待确认无误后点击"提交";

 第六步:确认信用卡开户信息无误后,点击"确定",若注册成功,页面会提示 您已成功注册。

>>点击此处,免费申请额度高,下卡快的工行信用卡